# **BAB III**

# **PELAKSANAAN KERJA MAGANG**

# **3.1 Kedudukan dan Koordinasi**

Selama menjalani program magang di Aniwayang Studio, penulis mendapat peran sebagai *animator* dan juga *tracking artist*. Berikut merupakan kedudukan penulis dan koordinasi selama magang.

1. Kedudukan

Penulis berada di posisi *animator* di Aniwayang Studio. Sebagai *animator*, penulis berada di bawah bimbingan *animation supervisor*. Penulis bertanggung jawab untuk membuat animasi *lip sync* pada beberapa scene di episode tertentu. Selain menyelaraskan audio *voice acting* dengan gerakan mulut, penulis juga perlu memperhatikan setiap perubahan ekspresi yang dibuat oleh karakter. Selain itu, penulis mendapat tugas tambahan untuk membuat *animated stiker* untuk keperluan sosial media.

Penulis juga mendapat peran sebagai *tracking artist*. Penulis mengerjakan *tracking* pada karakter untuk menyesuaikan gerakan wayang dengan dengan animasi *lip sync* yang sudah di *approve* sebelumnya. Penulis juga dibimbing dan diarahkan oleh *compositor* dalam mengerjakan *tracking*, khususnya kendala-kendala teknis yang tidak sesuai dengan target.

2. Koordinasi

Alur kerja di Aniwayang Studio memposisikan penulis berada pada tahap pasca produksi. Pada saat pengerjaan tugas sebagai *animator*, penulis menyesuaikannya dengan *animatic storyboard* yang sudah dibuat tim *storyboard* di tahap pra produksi. Setelah *animatic* di *approve*, tahap produksi, yaitu persiapan aset wayang dan syuting wayang dilakukan. Namun, tahap pasca produksi, seperti animasi *lip sync*, sudah bisa mulai dilakukan. Lalu, proses *tracking* bisa dikerjakan ketika *pre-editing* dan animasi *lip sync* selesai dan di *approve*.

Rincian scene yang perlu dikerjakan akan dijabarkan menggunakan Google Sheet dan dimonitori oleh *supervisor*. *Supervisor* lalu membagi tugas ke setiap *staff* yang bertanggung jawab. Untuk setiap scene yang sudah dikerjakan, harus diunggah di Google Drive dan mengganti status pengerjaan pada Google Sheet. Tugas yang sudah dikerjakan akan dilakukan pengecekan oleh *supervisor*. Apabila tidak sesuai target, scene akan dikembalikan ke penulis untuk di revisi. Scene yang mendapat revisi harus di cek kembali oleh *supervisor* sampai hasil yang diterima sesuai dengan target. Ketika seluruh scene dalam suatu episode sudah mencapai target dan di *approve*, proses selanjutnya baru dapat dikerjakan.

Untuk tugas tambahan membuat *animated sticker*, penulis langsung berkoordinasi dengan *supervisor*. Penulis akan membuat *animatic* singkat yang kemudian diberikan kepada *supervisor*. Ketika di-*approve*, penulis langsung membuat animasinya di *software* Toon Boom Harmony. Jika ada revisi ataupun tambahan, *supervisor* akan langsung menghubungi penulis untuk direvisi.

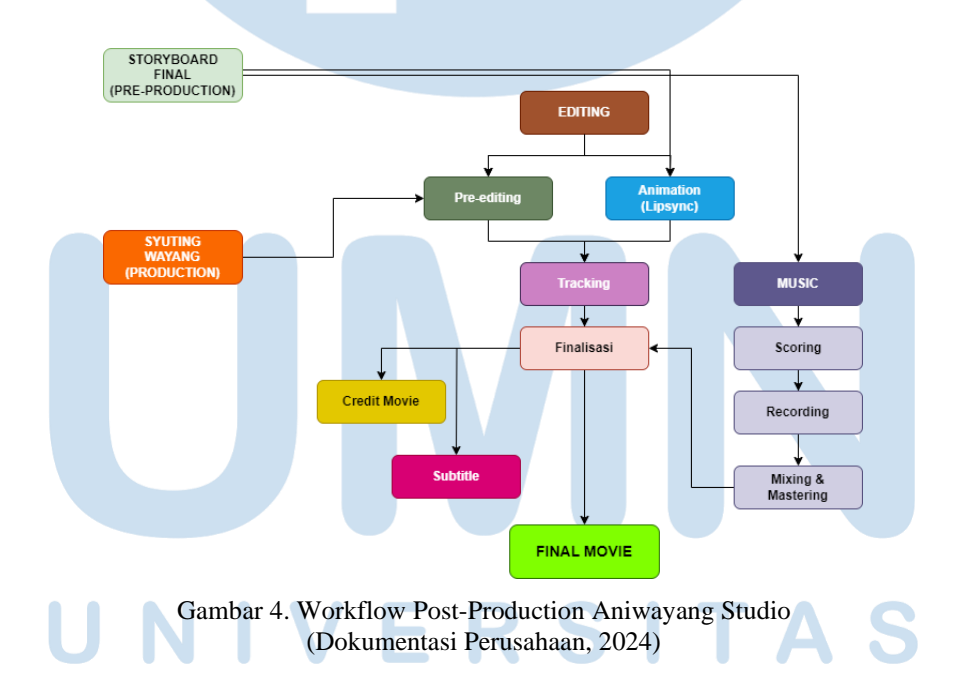

# **3.2 Tugas dan Uraian Kerja Magang**

Pada sub bab ini, penulis akan menguraikan tugas-tugas yang dikerjakan selama magang. Penulis juga akan menyertakan kendala-kendala yang dialami selama kerja magang. Selain itu, penulis juga akan menyertakan solusi atas kendala yang dialami tersebut.

# **3.2.1 Tugas yang Dilakukan**

Penulis mendapat beberapa episode "Desa Timun" musim kedua yang dikerjakan selama pelaksanaan kerja magang. Berikut penjabaran tugas yang dikerjakan oleh penulis.

| <b>Periode</b>                                                     | <b>Projek</b>           | Keterangan                            |
|--------------------------------------------------------------------|-------------------------|---------------------------------------|
| $1 \text{ Feb} - 6 \text{ Feb}$                                    | Desa Timun season 2     | Membuat animasi lip sync<br>$\bullet$ |
|                                                                    | episode 31 Kincir Angin |                                       |
| 7 Feb - 15 Feb &                                                   | Desa Timun season 2     | Membuat animasi lip sync<br>$\bullet$ |
| $26$ Feb $-6$ Mar                                                  | episode 30 Daun Pisang  | Mengerjakan tracking                  |
|                                                                    |                         | ekspresi pada karakter                |
| 16 Feb $-22$ Feb $\&$                                              | Desa Timun season 2     | Membuat animasi lip sync<br>$\bullet$ |
| $7$ Mar $-12$ Mar                                                  | episode 34 Ambilkan     | Mengerjakan tracking                  |
|                                                                    | Bolan                   | ekspresi pada karakter                |
| $12$ Mar $- 15$ Mar                                                | Desa Timun season 2     | Mengerjakan tracking<br>$\bullet$     |
|                                                                    | episode 32 Bulu Tangkis | ekspresi pada karakter                |
| 18 Mar - 26 Apr                                                    | Desa Timun animated     | Membuat animasi singkat               |
|                                                                    | sticker                 | untuk stiker Whatsapp dan             |
|                                                                    |                         | Line                                  |
| 4 Apr                                                              | Desa Timun season 2     | Membuat teaser singkat                |
|                                                                    | episode 31 dan 32       | untuk season baru                     |
| 29 Apr - 3 Mei                                                     | Desa Timun season 3     | Membuat storyboard                    |
|                                                                    |                         | animatic                              |
| (Sumber: Dokumentasi Pribadi)<br><b>Contract Contract Contract</b> |                         |                                       |

Tabel 1. Projek yang Terlibat Selama Magang

NUSANTARA

# **3.2.2 Uraian Kerja Magang**

Secara keseluruhan, selama menjalani magang di Aniwayang Studio, penulis mengerjakan animasi *lip sync* pada karakter yang terlibat serta melakukan *tracking* untuk menyesuaikan *lip sync* dengan gerakan karaker pada serial Desa Timun. Pengerjaan dilakukan menggunakan Adobe Animate untuk animasi *lip sync* dan Adobe After Effect untuk mengerjakan *tracking*. Selain mendapat tugas mengerjakan animasi *lip sync* dan *tracking*, penulis juga mendapat tugas untuk mengerjakan animasi untuk *animated sticker* Desa Timun untuk keperluan media sosial, seperti Whatsapp dan Line. Pengerjaan animasi untuk *animated sticker* dikerjakan menggunakan aplikasi Toon Boom Harmony.

*1. Lip Sync Animation*

Pada tahap awal, penulis mendapat *brief* singkat mengenai *workflow* pengerjaan yang benar serta aset yang mendukung pengerjaan animasi *lip sync*. *Brief* tersebut memuat *guideline* untuk menentukan gerakan mulut yang sesuai dengan audio *voice acting*.

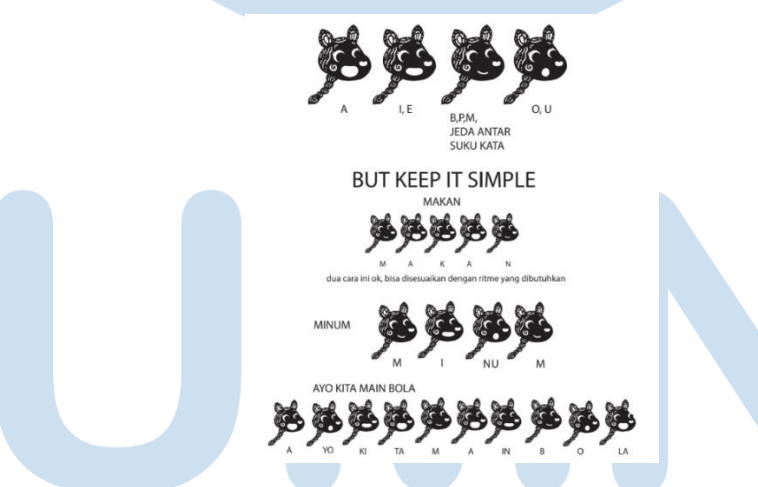

Gambar 5. Guideline Animasi Lip Sync Aniwayang Studio (Dokumentasi Perusahaan, 2024)

Selain *brief*, penulis juga diberikan aset untuk pengerjaan animasi *lip sync* Desa Timun, yaitu file audio *voice acting* dan file Adobe Animate yang memuat berbagai ekspresi dan gerakan mulut yang kemudian harus dianimasikan. Sebelum menganimasikan mulut dan wajah karakter, penting bagi *animator* untuk melihat referensi *animatic storyboard* terlebih dahulu. *Animatic* nantinya akan menjadi acuan untuk menentukan mimik wajah karakter serta durasi pergerakan keseluruhan wajah.

Audio *voice acting* akan di-*import* ke dalam file Animate yang berisi wajah karakter yang akan dianimasikan. Jumlah frame pada file Animate kemudian akan disesuaikan juga dengan jumlah frame yang ada pada *animatic*. Hal ini akan membuat file *lip sync* lebih presisi ketika di-*export* nantinya. Untuk mempermudah menghitung jumlah keseluruhan frame pada file *animatic*, penulis menggunakan aplikasi tambahan, yaitu Keyframe MP 2.

Setalah itu, arah kepala harus disesuaikan dengan *animatic* juga. Pada beberapa scene, ada kondisi yang menyebabkan karakter menghadap lebih dari satu arah. Sebelum memulai animasi *lip sync*, penting untuk menyesuaikan pergantian arah kepala untuk memudahkan proses selanjutnya. Tahap selanjutnya adalah menganimasikan gerakan mulut sesuai dengan audio *voice acting*-nya, atau *lip sync*. Mengacu pada *guideline* yang sudah ada, tiap kata pada audio harus terlihat jelas pelafalannya pada gerakan mulutnya. Gerakan mulut pada umumnya meliputi huruf vokal. Beberapa huruf vokal memiliki gerakan mulut yang sama, seperti huruf I dan E dengan gerakan mulut yang agak tertutup serta huruf U dan O dengan gerakan mulut yang membentuk lingkaran. Ada pula gerakan mulut tertutup untuk melafalkan beberapa huruf seperti, huruf B, M, dan P, ataupun digunakan sebagai jeda jika antar kata yang diucapkan berdurasi agak lama.

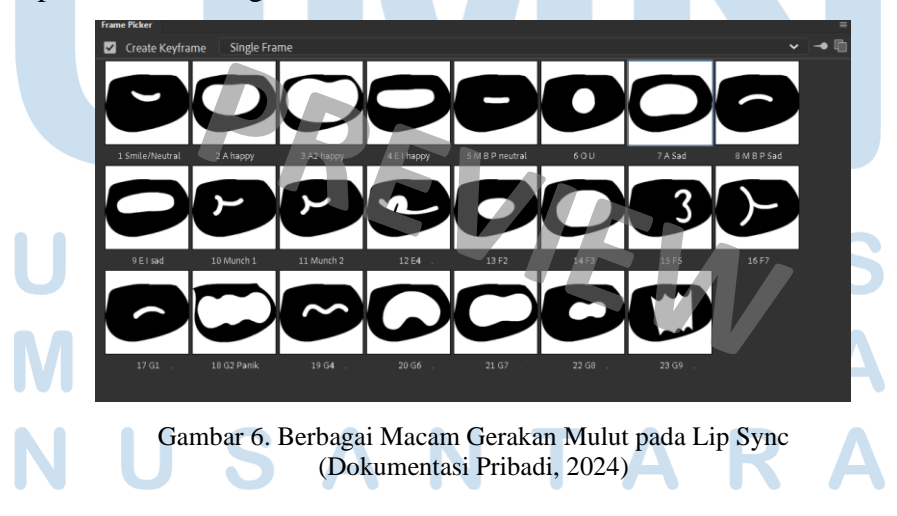

Pada serial Desa Timun season 2 episode 30 scene 20, karakter Cili bermonolog dengan menyebutkan "Hahh...itu sih bukan kapal". Kata "hah" hanya terdiri dari satu gerakan mulut terbuka. Kemudian, diikuti dengan gerakan yang melafalkan kata "itu sih bukan kapal". Penggunaan mulut I atau E tidak hanya untuk melafalkan huruf I ataupun E saja. Mulut I atau E kerap kali digunakan untuk membuat gerakan mulut lebih terbaca ataupun untuk menjembatani antar kata yang diucapkan. Contohnya pada kata "bukan" yang diucapkan oleh Cili.

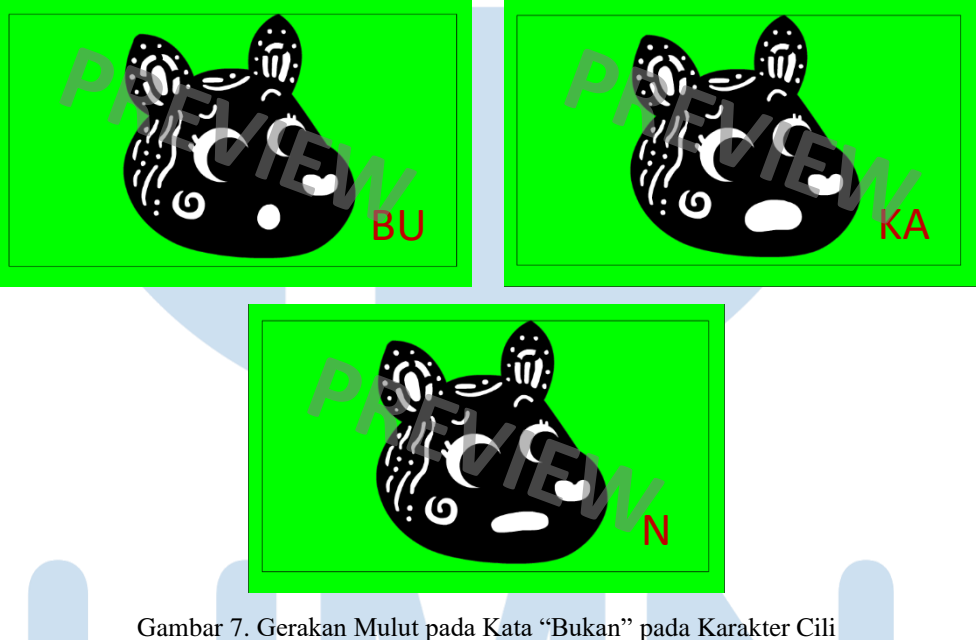

(Dokumentasi Pribadi, 2024)

Huruf N umumnya tidak memiliki gerakan mulut yang khusus jika huruf tersebut berada pada tengah kata. Namun, pada kata "bukan", huruf N berada di akhir kata, sehingga jika dilafalkan dengan mulut, ada perubahan sedikit pada gerakan mulut di akhir kata. Dengan begitu, mulut I atau E bisa melengkapi gerakan mulut terakhir pada kata "bukan".

Selain gerakan mulut yang menyesuaikan huruf dan kata, ada pula gerakangerakan mulut lainnya yang tereksagerasi untuk mendukung emosi. Misalnya, ketika panik, penggunaan gerakan mulut yang biasa tidak memberikan kesan panik pada penonton, sehingga dibuat beberapa gerakan mulut khusus untuk kondisi tertentu. Begitu pula dengan berbagai macam gerakan mata untuk mendukung fitur wajah yang lain. Contohnya, pada karakter Cila di episode 31 scene 93.

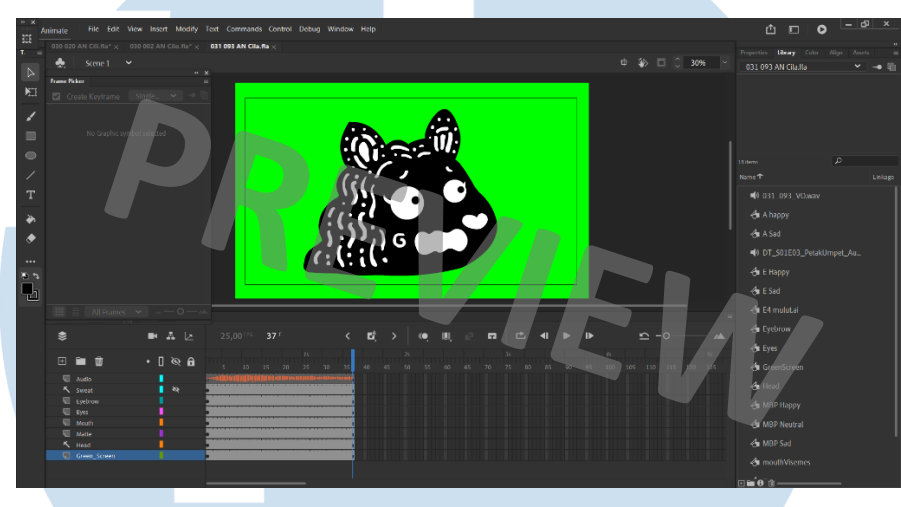

Gambar 8. Ekspresi Cila Ketika Panik (Dokumentasi Pribadi, 2024)

Pada scene ini, Cila panik sambil berteriak "Aaa…" karena Ayam yang marah lari menghampirinya. Ketika berteriak "Aaa…", mulut yang digunakan tidak menggunakan mulut A biasa melainkan mulut yang berbeda yang lebih tereksagerasi dan sinkron dengan pelafalan huruf A.

Karena gerakan mulut dan pelafalan kata harus sinkron, penulis melakukan *time scrub* pada panel *timeline* di Animate untuk mendengarkan tiap suku kata yang diucapkan dari file audio. Penulis juga kerap kali ikut melafalkan tiap kata yang disebutkan untuk menentukan gerakan mulut yang sesuai. Setelah *lip sync* selesai, penulis beralih ke bagian alis dan mata karakter. Peran alis dan mata tentu sangat penting untuk membuat wayang lebih hidup. Pergantian gerakan alis menunjukkan berbagai emosi yang dirasakan. Begitu pula dengan mata. Penambahan kedipan mata bisa membuat karakter lebih hidup.

Pada beberapa scene dan episode yang lain, ada posisi dan gerakan mata karkater yang tidak ada pada *template* Animate. Gerakan ini biasanya jarang atau tidak pernah digunakan pada episode sebelumnya. Pada kondisi ini, penulis

harus mengedit bagian mata supaya sesuai dengan *animatic*. Salah satunya pada Desa Timun season 2 episode 30 scene ke-15.

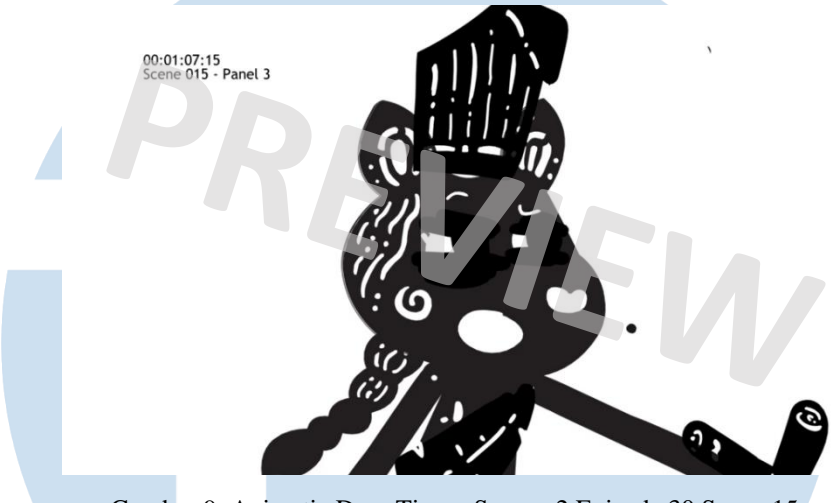

Gambar 9. Animatic Desa Timun Season 2 Episode 30 Scene 15 (Dokumentasi Pribadi, 2024)

Pada scene ini, mata karakter Cili menyipit. Mata ini tidak pernah digunakan pada episode manapun sebelumnya. Sehingga, penulis perlu menyesuaikan mata sesuai ketentuan *animatic*. Penulis menggunakan mata normal yang sudah ada kemudian menambahkan objek *rectangle* di bagian atas dan bawah masingmasing mata. Objek *rectangle* ini menjadi kelopak mata karakter sehingga terlihat menyipit. Namun, membuat mata menyipit dengan objek *rectangle* ini cukup rumit karena perlu memperhatikan atribut bulu mata pada karakter.

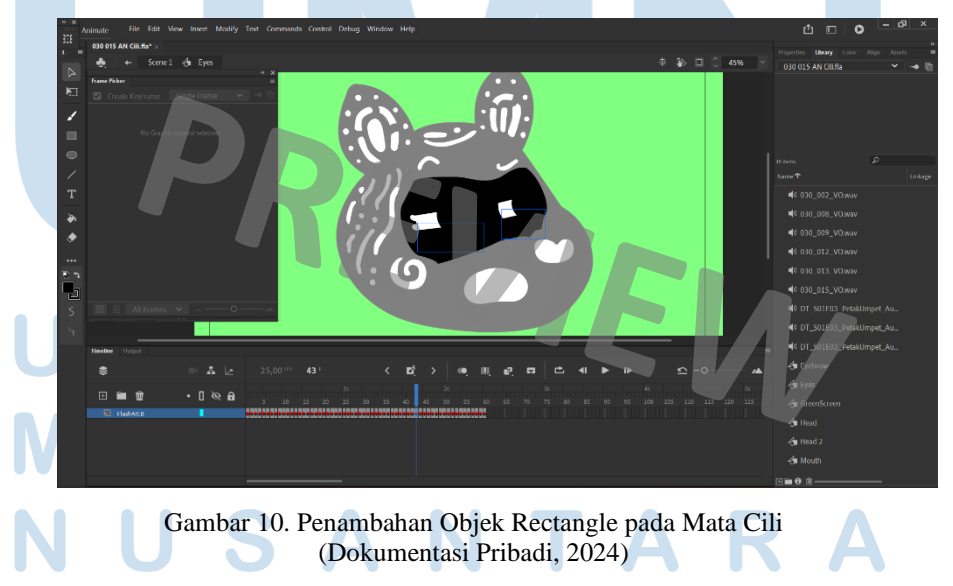

Ketika keseluruhan fitur wajah sudah sesuai dengan audio *voice acting* dan juga *animatic*, animasi *lip sync* akan di-*export* menjadi file video. Namun, yang akan di-*export* hanyalah bagian fitur wajahnya. Hal ini karena pada tahap selanjutnya, yaitu *tracking*, bagian kepala dan keseluruhan tubuh menggunakan gerakan dari wayang. Fitur wajah nantinya akan mengikuti gerakan wayang pada proses *tracking*.

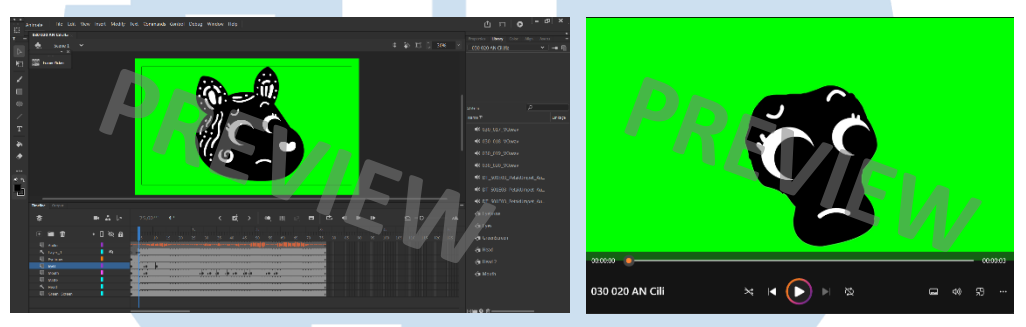

Gambar 11. Animasi Lip Sync Sebelum dan Sesudah di Export di Adobe Animate (Dokumentasi Pribadi, 2024)

# *2. Tracking*

Di tahap *tracking*, penulis memanfaatkan *plugin* Mocha AE pada Adobe After Effect. Proses *tracking* memerlukan rekaman *pre-editing* yang berisi hasil syuting wayang dan juga file animasi *lip sync*. File *lip sync* awalnya akan diberi effect *keylight* untuk menghilangkan *green screen* pada *background*. Kemudian, beberapa efek lain seperti, *color range, gaussian blur*, dan *directional blur* ikut ditambahkan sesuai dengan kebutuhan *tracking*.

File *lip sync* lalu akan disesuaikan ukuran dan posisinya dengan wajah karakter pada rekaman *pre-editing*. Untuk memudahkan, *opacity* dari file *lip sync* diturunkan terlebih dahulu kemudian menyesuaikan ukuran dan posisinya. Setelah itu, *plugin* Mocha AE ditambahakan pada rekaman *pre-editing*. Pada Mocha AE, penulis mulai melakukan *rotoscoping* pada area wajah karakter. *Rotoscope* ini akan membatasi area yang dipilih supaya elemen tidak keluar dari area yang sudah ditentukan.

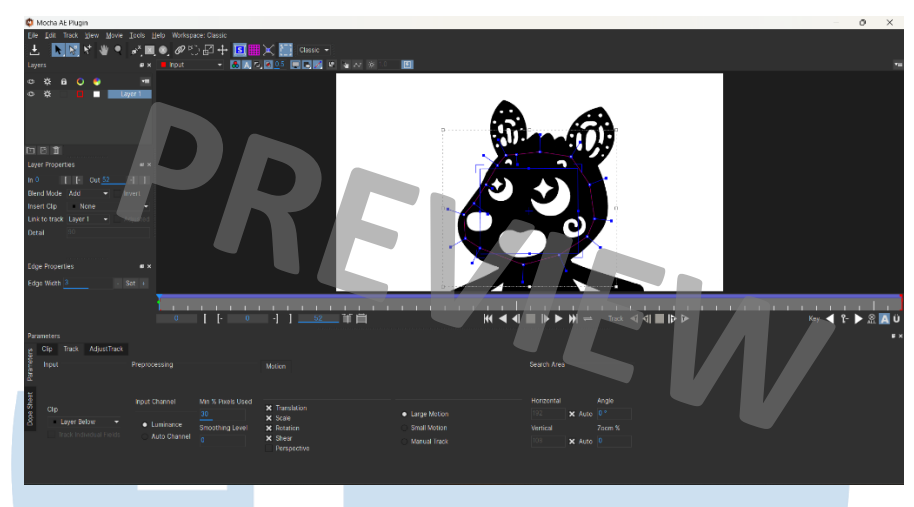

Gambar 12. Rotoscope pada Mocha AE (Dokumentasi Pribadi, 2024)

*Auto tracking* pada Mocha AE mempermudah penulis dalam *rotoscoping* karena penulis tidak perlu melakukan *rotoscope* secara manual di setiap frame. Meski begitu, *auto tracking* tidak selalu bisa diandalkan dalam beberapa kondisi tertentu. Jika pergerakan karakter terlalu luas, *auto tracking* biasanya tidak bisa membaca gerakan tersebut. Karena itu, jika pergerakan terlalu luas, penulis harus menyesuaikan *rotoscope* kembali.

Setelah *tracking* wajah berhasil, pada After Effect, objek *null* akan dibuat sebagai *tracker*. Objek *null* ini akan di-*export* dengan *tracking data* yang sudah dibuat di Mocha AE sebelumnya. Sesudah objek *null* menjadi *tracker*, file *lip sync* di-*parent* ke objek *null* tersebut. Ini akan membuat *lip sync* mengikuti gerakan wayang pada rekaman *pre-editing*. Efek *blur* juga perlu ditambahkan pada *lip sync* untuk memberi kesan *motion* yang lebih realis. Biasanya pada kondisi wayang yang banyak bergerak, efek *directional blur* membuat *lip sync* dan rekaman *pre-editing* terlihat lebih *seamless*.

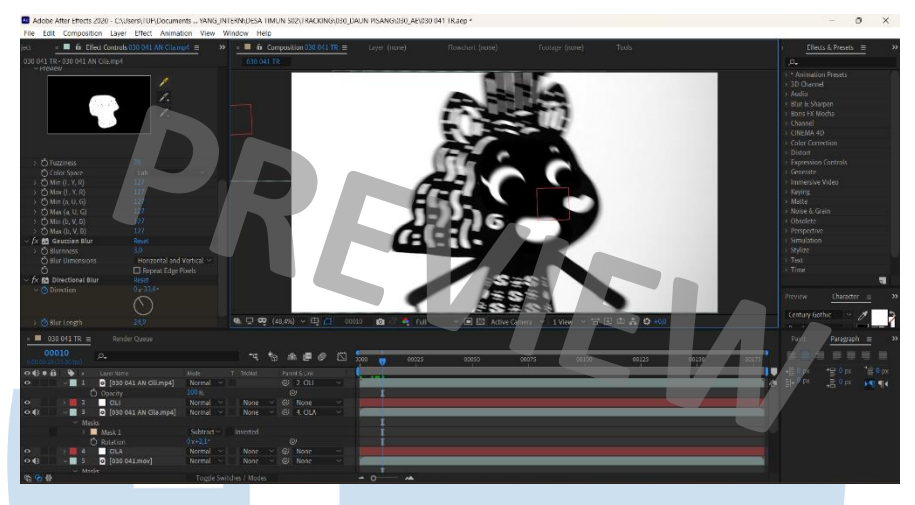

Gambar 13. Penambahan Efek Directional Blur pada File Lip Sync Karakter Cila (Dokumentasi Pribadi, 2024)

Salah satu kondisi yang cukup menantang pada tahap *tracking* adalah ketika wayang berubah arah 180 derajat atau *flip*. Pada kondisi ini, karakter wayang berbalik dari arah kanan ke kiri atau sebaliknya. Tentunya, *lip sync* harus bisa menyesuaikan gerakan *flip* tersebut. Proses *rotoscoping* pada gerakan *flip* harus dilakukan beberapa kali tergantung banyaknya arah wayang yang dihasilkan dari gerakan *flip*. Dengan begitu, *tracker* yang akan dibuat pun akan mengikuti banyaknya arah wayang dari gerakan *flip*.

Di Mocha AE, *rotoscope* dimulai dari bentuk wajah karakter yang jelas terlihat. Kemudian, penulis melanjutkannya secara manual ketika mendekati gerakan *flip*. Hal ini karena ketika *flip*, karakter wayang akan menggepeng hingga wayang terlihat satu garis lurus saja sebelum berbalik ke arah lainnya. Karenanya, *rotoscoping* harus dilakukan manual untuk menyesuaikan setiap titik dengan perubahan bentuk dan ukuran wajah wayang. Setelah berbalik arah, *rotoscope* yang baru akan dibuat lagi dengan *layer* yang berbeda. Objek *null* yang dibuat pun akan menyesuaikan banyaknya *tracking data* yang dibuat pada satu karakter.

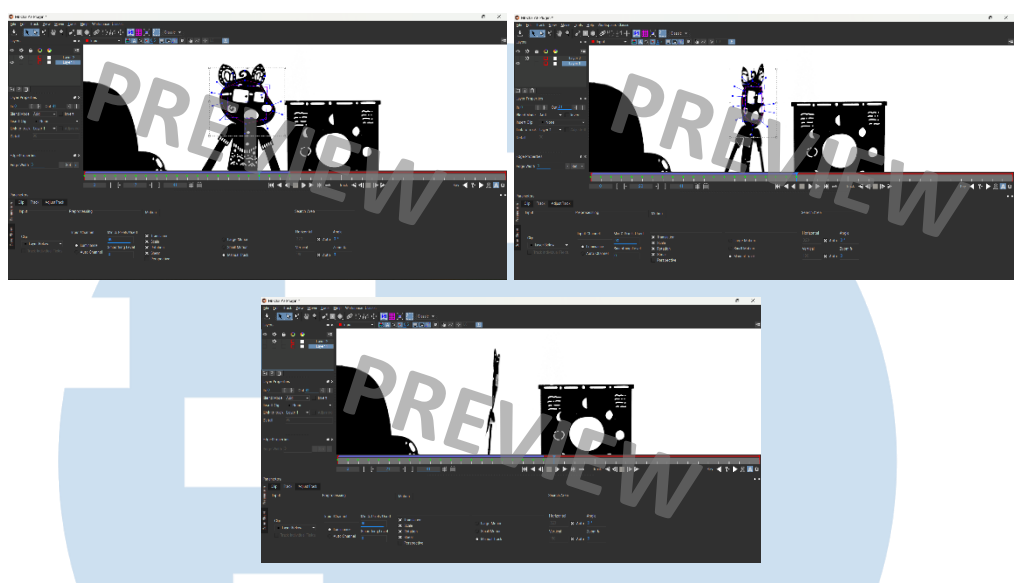

Gambar 14. Perubahan Bentuk Rotoscope dan Wayang pada Gerakan Flip (Dokumentasi Pribadi, 2024)

Pada kondisi lain, sering ditemukan wayang pada rekaman *pre-editing* sudah menggunakan mata ataupun mulut yang sesuai dangan *animatic*. Untuk mempermudah proses *tracking*, mata atau mulut rekaman *pre-editing* yang sudah sesuai dengan *animatic* dan tidak ada perubahan, tidak perlu di *tracking*. Artinya, penulis bisa men-*tracking* bagian yang memiliki perubahan gerak saja pada file *lip sync*, seperti pada Desa Timun season 2 episode 32 scene 60.

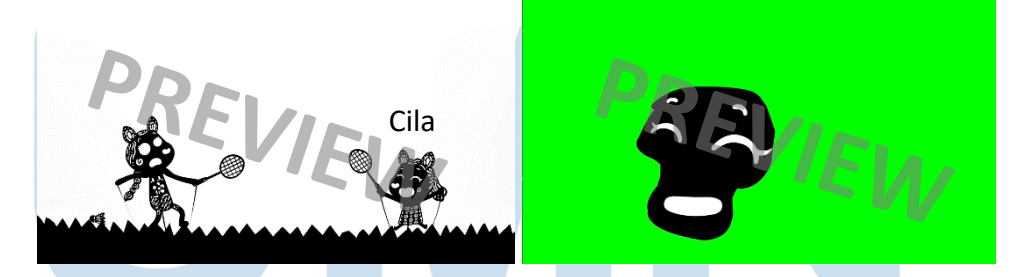

Gambar 15. Persamaan Mata dan Perbedaan Mulut Cila pada Rekaman Pre-Editing dan Lip Sync (Dokumentasi Pribadi, 2024)

Karakter wayang Cila pada rekaman *pre-editing* menunjukkan mata tertutup dan mulut yang tersenyum lebar. Sementara itu, pada file *lip sync*-nya, mata Cila menggunakan jenis mata yang sama pada rekaman *pre-editing.* Sehingga, penulis hanya perlu men-*tracking* bagian mulutnya saja yang mengalami perubahan untuk mempersingkat waktu pengerjaan.

Saat *tracking data* sudah di-*export* ke objek *null* menjadi *tracker*, file *lip sync* akan diduplikat sebanyak jumlah *tracker* dan di-*parent* ke masing-masing *tracker*. Sehingga, setiap *tracker* akan mempunyai dan di-*parent* ke file *lip sync* sendiri. Terkadang, *lip sync* tidak mengikuti secara persis *tracker* yang sudah dibuat. Untuk itu, *lip sync* akan di-*transform* dari segi posisi, bentuk, atau pun rotasinya supaya sesuai dengan gerakan wayang. Pada saat *flip*, penggunaan *blur* juga menjadi penting untuk gerakan yang terlihat mulus.

## *3. Animated Stickers*

Pengerjaan animasi stiker sebgaian besar dilakukan di software Toon Boom Harmony. Aset pada animasi stiker ini berupa desain karakter dalam bentuk file AI (Adobe Illustrator). Resolusi untuk animasi stiker dibatasi pada 320 x 270 pixel dengan 10 fps dan total maksimum 20 frame. Pembatasan ini dikarenakan ukuran stiker untuk sosial media tidak boleh terlalu besar dan durasi tidak boleh terlalu lama.

Sama seperti membuat animasi pada umumnya, animasi stiker memerlukan *animatic storyboard* sebagai acuan gerakan pada animasi. Penulis harus membuat *animatic* singkat dari list yang sudah dibuat oleh *supervisor*. List ini berisi karakter dengan kata-kata ajakan ataupun ucapan sehari-hari. Penulis harus membuat pose dan gerakan karakter yang sesuai dengan kata-kata yang tertulis. Pada Toon Boom, file AI yang berisi karakter harus di-*import* terlebih dahulu dan bagian-bagian tubuh dipisahkan menjadi *layer* yang berbeda, seperti kepala, tubuh, tangan kanan, dan kiri.

# N T A

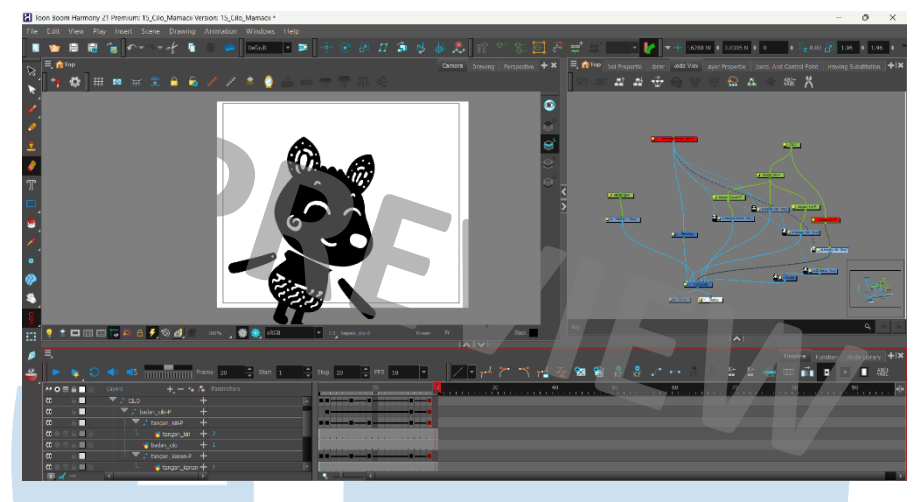

Gambar 16. Bagian Tubuh Karakter yang Dipisah Per Layer (Dokumentasi Pribadi, 2024)

Masing-masing *layer* bagian tubuh tersebut akan dibuat *peg* untuk menggerakkan bagian tubuhnya. Gerakan dari karakter kemudian dianimasikan sesuai *animatic* yang sudah disetujui. Sama seperti proses *tracking*, pada beberapa gerakan karakter tertentu, efek *blur* penting untuk ditambahkan supaya *motion* lebih terlihat. Gerakan karakter yang cepat atau gerakan *flip* menjadi contohnya. Animasi pada karakter maupun tulisan harus dibuat *looping* untuk menghindari gerakan yang patah. *Layer* tulisan biasanya dibagi per kata ataupun per huruf sesuai animasi yang dibutuhkan. Gerakan tulisan akan meliputi pergerakan rotasi, posisi, ataupun ukuran.

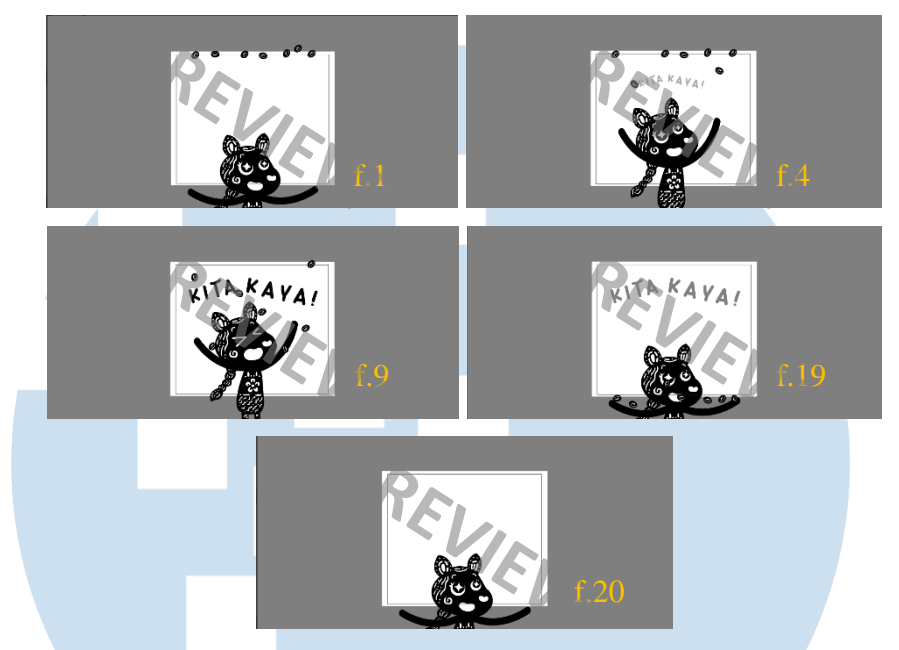

Gambar 17. Contoh Animasi Karakter dan Tulisan pada Animasi Stiker Desa Timun (Dokumentasi Pribadi, 2024)

Hasil dari stiker animasi ini akan memiliki *background grain* yang menjadi ciri khas Aniwayang Studio. Ornament putih pada karakter juga akan menjadi bolong sehingga terlihat seperti wayang. Untuk memberi kesan tersebut, pada Toon Boom, *background grain* diberi efek *blending* yang di-set menjadi *multiply*. Kemudian, *layer background grain* di letakkan pada layer teratas. Setelah di-*export*, animasi stiker Desa Timun akan terlihat seperti ini.

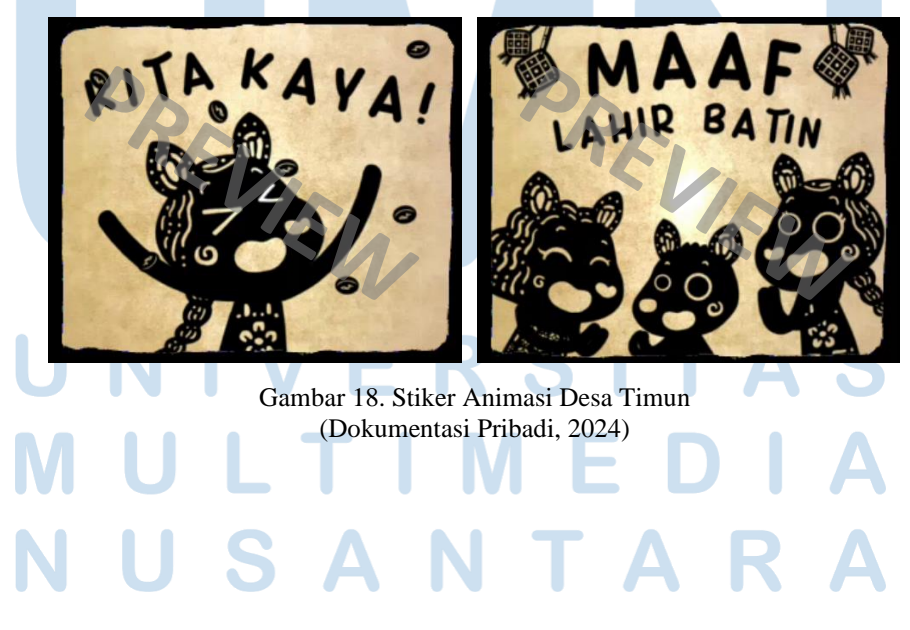

# **3.2.3 Kendala yang Ditemukan**

Selama bekerja magang, penulis menemui beberapa kendala, antara lain:

- 1) Koordinasi pekerjaan yang sulit karena sistem kerja WFH Penulis melaksanakan program magang secara WFH sehingga berkoordinasi dengan *supervisor* ataupun dengan rekan kerja menjadi agak sulit. Koordinasi harus dilakukan via chat atau meeting online jika ada waktu yang memadai.
- 2) Pekerjaan yang masing asing bagi penulis

Bagi penulis sendiri, *tracking* masih cukup asing dan belum pernah mendapatkan *jobdesc* tersebut. Ini menjadi hambatan bagi penulis karena belum mempunyai pengalaman di proses *tracking*. Proses pengerjaan *tracking* pun lebih memakan waktu dibandingkan pekerjaan lainnya.

3) *Supervisor* yang lamban dalam memberi *feedback*

Pada pengerjaan animasi stiker, *supervisor* yang menangani tugas ini lamban dalam merespon penulis. Ini dikarenakan supervisor yang memegang berbagai *jobdesc* sehingga kewalahan dalam merespon penulis. Dengan begitu, *feedback* yang diberikan pun harus tertahan.

# **3.2.4 Solusi atas Kendala yang Ditemukan**

Dari kendala yang sudah disebutkan, penulis menemukan solusi untuk mengatasi kendala-kendala tersebut, yaitu:

- 1) Penulis sebisa mungkin selalu *up to date* mengenai pekerjaan yang dilakukan dan selalu mengabari *supervisor*. Selalu aktif di platform Ding Talk supaya dapat merespon informasi baru dengan cepat ataupun menginformasikan halhal yang penting. Setiap di adakan meeting online, penulis juga memanfaatkan kesempatan untuk menanyakan pertanyaan yang sulit dilakukan via chat.
- 2) Penulis banyak menonton video tutorial dari *supervisor* maupun dari sumber lain. Penulis juga intens bertanya kepeda *supervisor* mengenai permasalahan teknis yang dihadapi. Alhasil, penulis mulai memahami proses pengerjaan *tracking* dan target dapat terpenuhi.

3) Penulis sebisa mungkin meminimalisir kesalahan dalam pekerjaan supaya revisi berulang tidak terjadi dan tidak perlu menunggu *feedback* lagi. Penulis juga sering mengingatkan *supervisor* untuk mengecek pekerjaan yang sudah dikirimkan.

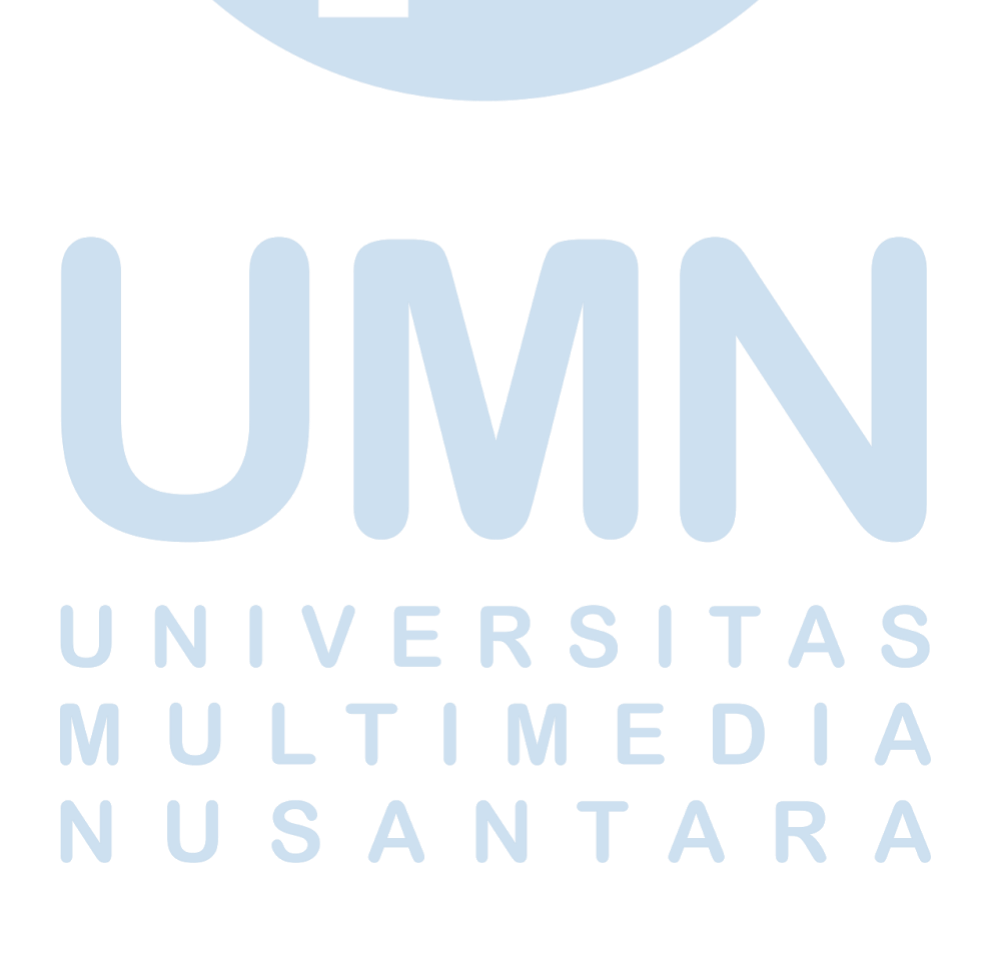